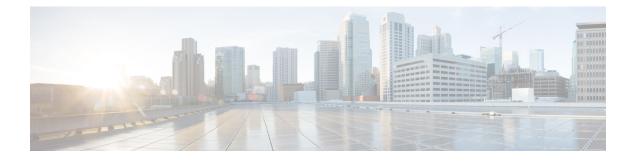

# **Configuring RADIUS**

- Finding Feature Information, on page 1
- Prerequisites for Controlling Switch Access with RADIUS, on page 1
- Restrictions for Controlling Switch Access with RADIUS, on page 2
- Information about RADIUS, on page 2
- How to Configure RADIUS, on page 24
- Monitoring CoA Functionality, on page 42
- Configuration Examples for Controlling Switch Access with RADIUS, on page 43
- Additional References for Configuring Secure Shell, on page 44
- Feature Information for RADIUS, on page 45

# **Finding Feature Information**

Your software release may not support all the features documented in this module. For the latest caveats and feature information, see Bug Search Tool and the release notes for your platform and software release. To find information about the features documented in this module, and to see a list of the releases in which each feature is supported, see the feature information table at the end of this module.

Use Cisco Feature Navigator to find information about platform support and Cisco software image support. To access Cisco Feature Navigator, go to http://www.cisco.com/go/cfn. An account on Cisco.com is not required.

# **Prerequisites for Controlling Switch Access with RADIUS**

This section lists the prerequisites for controlling Switch access with RADIUS.

General:

- RADIUS and AAA must be enabled to use any of the configuration commands in this chapter.
- RADIUS is facilitated through AAA and can be enabled only through AAA commands.
- At a minimum, you must identify the host or hosts that run the RADIUS server software and define the method lists for RADIUS authentication. You can optionally define method lists for RADIUS authorization and accounting.

- You should have access to and should configure a RADIUS server before configuring RADIUS features on your Switch.
- The RADIUS host is normally a multiuser system running RADIUS server software from Cisco (Cisco Secure Access Control Server Version 3.0), Livingston, Merit, Microsoft, or another software provider. For more information, see the RADIUS server documentation.
- To use the Change-of-Authorization (CoA) interface, a session must already exist on the switch. CoA can be used to identify a session and enforce a disconnect request. The update affects only the specified session.

For RADIUS operation:

• Users must first successfully complete RADIUS authentication before proceeding to RADIUS authorization, if it is enabled.

### **Related Topics**

RADIUS and Switch Access, on page 2 RADIUS Operation, on page 4

# **Restrictions for Controlling Switch Access with RADIUS**

This topic covers restrictions for controlling Switch access with RADIUS.

General:

• To prevent a lapse in security, you cannot configure RADIUS through a network management application.

RADIUS is not suitable in the following network security situations:

- Multiprotocol access environments. RADIUS does not support AppleTalk Remote Access (ARA), NetBIOS Frame Control Protocol (NBFCP), NetWare Asynchronous Services Interface (NASI), or X.25 PAD connections.
- Switch-to-switch or router-to-router situations. RADIUS does not provide two-way authentication. RADIUS can be used to authenticate from one device to a non-Cisco device if the non-Cisco device requires authentication.
- Networks using a variety of services. RADIUS generally binds a user to one service model.

### **Related Topics**

**RADIUS** Overview, on page 3

# Information about RADIUS

### **RADIUS and Switch Access**

This section describes how to enable and configure RADIUS. RADIUS provides detailed accounting information and flexible administrative control over the authentication and authorization processes.

### **Related Topics**

Prerequisites for Controlling Switch Access with RADIUS, on page 1 Configuring the Switch for Local Authentication and Authorization SSH Servers, Integrated Clients, and Supported Versions

### **RADIUS** Overview

RADIUS is a distributed client/server system that secures networks against unauthorized access. RADIUS clients run on supported Cisco routers and switches. Clients send authentication requests to a central RADIUS server, which contains all user authentication and network service access information.

Use RADIUS in these network environments that require access security:

- Networks with multiple-vendor access servers, each supporting RADIUS. For example, access servers
  from several vendors use a single RADIUS server-based security database. In an IP-based network with
  multiple vendors' access servers, dial-in users are authenticated through a RADIUS server that has been
  customized to work with the Kerberos security system.
- Turnkey network security environments in which applications support the RADIUS protocol, such as in an access environment that uses a *smart card* access control system. In one case, RADIUS has been used with Enigma's security cards to validates users and to grant access to network resources.
- Networks already using RADIUS. You can add a Cisco Switch containing a RADIUS client to the network. This might be the first step when you make a transition to a TACACS+ server. See Figure 2: Transitioning from RADIUS to TACACS+ Services below.
- Network in which the user must only access a single service. Using RADIUS, you can control user access to a single host, to a single utility such as Telnet, or to the network through a protocol such as IEEE 802.1x. For more information about this protocol, see Chapter 11, "Configuring IEEE 802.1x Port-Based Authentication."
- Networks that require resource accounting. You can use RADIUS accounting independently of RADIUS authentication or authorization. The RADIUS accounting functions allow data to be sent at the start and end of services, showing the amount of resources (such as time, packets, bytes, and so forth) used during the session. An Internet service provider might use a freeware-based version of RADIUS access control and accounting software to meet special security and billing needs.

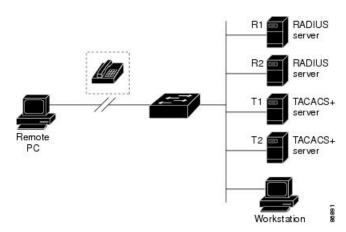

#### Figure 1: Transitioning from RADIUS to TACACS+ Services

**Related Topics** 

Restrictions for Controlling Switch Access with RADIUS, on page 2

### **RADIUS Operation**

When a user attempts to log in and authenticate to a Switch that is access controlled by a RADIUS server, these events occur:

- **1.** The user is prompted to enter a username and password.
- 2. The username and encrypted password are sent over the network to the RADIUS server.
- **3.** The user receives one of the following responses from the RADIUS server:
  - ACCEPT-The user is authenticated.
  - REJECT—The user is either not authenticated and is prompted to re-enter the username and password, or access is denied.
  - CHALLENGE—A challenge requires additional data from the user.
  - CHALLENGE PASSWORD—A response requests the user to select a new password.

The ACCEPT or REJECT response is bundled with additional data that is used for privileged EXEC or network authorization. The additional data included with the ACCEPT or REJECT packets includes these items:

- Telnet, SSH, rlogin, or privileged EXEC services
- Connection parameters, including the host or client IP address, access list, and user timeouts

#### **Related Topics**

Prerequisites for Controlling Switch Access with RADIUS, on page 1

### **RADIUS Change of Authorization**

This section provides an overview of the RADIUS interface including available primitives and how they are used during a Change of Authorization (CoA).

- Change-of-Authorization Requests
- CoA Request Response Code
- · CoA Request Commands
- Session Reauthentication
- · Stacking Guidelines for Session Termination

A standard RADIUS interface is typically used in a pulled model where the request originates from a network attached device and the response come from the queried servers. Catalyst switches support the RADIUS Change of Authorization (CoA) extensions defined in RFC 5176 that are typically used in a pushed model and allow for the dynamic reconfiguring of sessions from external authentication, authorization, and accounting (AAA) or policy servers.

The switch supports these per-session CoA requests:

- · Session reauthentication
- Session termination
- · Session termination with port shutdown
- Session termination with port bounce

This feature is integrated with Cisco Secure Access Control Server (ACS) 5.1.

The RADIUS interface is enabled by default on Catalyst switches. However, some basic configuration is required for the following attributes:

- Security and Password—refer to the "Preventing Unauthorized Access to Your Switch" section in this guide.
- Accounting—refer to the "Starting RADIUS Accounting" section in the Configuring Switch-Based Authentication chapter in this guide.

### **Change-of-Authorization Requests**

Change of Authorization (CoA) requests, as described in RFC 5176, are used in a push model to allow for session identification, host reauthentication, and session termination. The model is comprised of one request (CoA-Request) and two possible response codes:

- CoA acknowledgment (ACK) [CoA-ACK]
- CoA non-acknowledgment (NAK) [CoA-NAK]

The request is initiated from a CoA client (typically a RADIUS or policy server) and directed to the switch that acts as a listener.

### **RFC 5176 Compliance**

The Disconnect Request message, which is also referred to as Packet of Disconnect (POD), is supported by the switch for session termination.

This table shows the IETF attributes are supported for this feature.

#### Table 1: Supported IETF Attributes

| Attribute<br>Number | Attribute Name        |
|---------------------|-----------------------|
| 24                  | State                 |
| 31                  | Calling-Station-ID    |
| 44                  | Acct-Session-ID       |
| 80                  | Message-Authenticator |
| 101                 | Error-Cause           |

This table shows the possible values for the Error-Cause attribute.

### Table 2: Error-Cause Values

| Value | Explanation                            |
|-------|----------------------------------------|
| 201   | Residual Session Context Removed       |
| 202   | Invalid EAP Packet (Ignored)           |
| 401   | Unsupported Attribute                  |
| 402   | Missing Attribute                      |
| 403   | NAS Identification Mismatch            |
| 404   | Invalid Request                        |
| 405   | Unsupported Service                    |
| 406   | Unsupported Extension                  |
| 407   | Invalid Attribute Value                |
| 501   | Administratively Prohibited            |
| 502   | Request Not Routable (Proxy)           |
| 503   | Session Context Not Found              |
| 504   | Session Context Not Removable          |
| 505   | Other Proxy Processing Error           |
| 506   | Resources Unavailable                  |
| 507   | Request Initiated                      |
| 508   | Multiple Session Selection Unsupported |

### **Preconditions**

To use the CoA interface, a session must already exist on the switch. CoA can be used to identify a session and enforce a disconnect request. The update affects only the specified session.

### **CoA Request Response Code**

The CoA Request response code can be used to convey a command to the switch.

### **Related Topics**

CoA Request Commands, on page 7

### **Session Identification**

For disconnect and CoA requests targeted at a particular session, the switch locates the session based on one or more of the following attributes:

- Calling-Station-Id (IETF attribute #31 which contains the host MAC address)
- Audit-Session-Id (Cisco VSA)
- Acct-Session-Id (IETF attribute #44)

Unless all session identification attributes included in the CoA message match the session, the switch returns a Disconnect-NAK or CoA-NAK with the "Invalid Attribute Value" error-code attribute.

If more than one session identification attribute is included in the message, all the attributes must match the session or the switch returns a Disconnect- negative acknowledgment (NAK) or CoA-NAK with the error code "Invalid Attribute Value."

The packet format for a CoA Request code as defined in RFC 5176 consists of the fields: Code, Identifier, Length, Authenticator, and Attributes in Type:Length:Value (TLV) format.

0 1 2 3 4 5 6 7 8 9 0 1 2 3 4 5 6 7 8 9 0 1 2 3 4 5 6 7 8 9 0 1 1 2 3 4 5 6 7 8 9 0 1 1 2 3 4 5 6 7 8 9 0 1 1 2 3 4 5 6 7 8 9 0 1 1 2 3 4 5 6 7 8 9 0 1 1 2 3 4 5 6 7 8 9 0 1 1 2 3 4 5 6 7 8 9 0 1 1 2 3 4 5 6 7 8 9 0 1 1 2 3 4 5 6 7 8 9 0 1 1 2 3 4 5 6 7 8 9 0 1 1 2 3 4 5 6 7 8 9 0 1 1 2 3 4 5 6 7 8 9 0 1 1 2 3 4 5 6 7 8 9 0 1 2 3 4 5 6 7 8 9 0 1 1 2 3 4 5 6 7 8 9 0 1 2 3 4 5 6 7 8 9 0 1 1 2 3 4 5 6 7 8 9 0 1 2 3 4 5 6 7 8 9 0 1 2 3 4 5 6 7 8

The attributes field is used to carry Cisco vendor-specific attributes (VSAs).

### **Related Topics**

CoA Disconnect-Request, on page 9 CoA Request: Disable Host Port, on page 9 CoA Request: Bounce-Port, on page 9

### **CoA ACK Response Code**

If the authorization state is changed successfully, a positive acknowledgment (ACK) is sent. The attributes returned within CoA ACK will vary based on the CoA Request and are discussed in individual CoA Commands.

### **CoA NAK Response Code**

A negative acknowledgment (NAK) indicates a failure to change the authorization state and can include attributes that indicate the reason for the failure. Use **show** commands to verify a successful CoA.

### **CoA Request Commands**

#### Table 3: CoA Commands Supported on the switch

| Command<br>1        | Cisco VSA                                        |
|---------------------|--------------------------------------------------|
| Reauthenticate host | Cisco:Avpair="subscriber:command=reauthenticate" |

| Command           | Cisco VSA                                                          |
|-------------------|--------------------------------------------------------------------|
| 1                 |                                                                    |
| Terminate session | This is a standard disconnect request that does not require a VSA. |
| Bounce host port  | Cisco:Avpair="subscriber:command=bounce-host-port"                 |
| Disable host port | Cisco:Avpair="subscriber:command=disable-host-port"                |

<sup>1</sup> All CoA commands must include the session identifier between the switch and the CoA client.

### **Related Topics**

CoA Request Response Code, on page 6

### **Session Reauthentication**

The AAA server typically generates a session reauthentication request when a host with an unknown identity or posture joins the network and is associated with a restricted access authorization profile (such as a guest VLAN). A reauthentication request allows the host to be placed in the appropriate authorization group when its credentials are known.

To initiate session authentication, the AAA server sends a standard CoA-Request message which contains a Cisco VSA in this form: *Cisco:Avpair="subscriber:command=reauthenticate"* and one or more session identification attributes.

The current session state determines the switch response to the message. If the session is currently authenticated by IEEE 802.1x, the switch responds by sending an EAPoL (Extensible Authentication Protocol over Lan) -RequestId message to the server.

If the session is currently authenticated by MAC authentication bypass (MAB), the switch sends an access-request to the server, passing the same identity attributes used for the initial successful authentication.

If session authentication is in progress when the switch receives the command, the switch terminates the process, and restarts the authentication sequence, starting with the method configured to be attempted first.

If the session is not yet authorized, or is authorized via guest VLAN, or critical VLAN, or similar policies, the reauthentication message restarts the access control methods, beginning with the method configured to be attempted first. The current authorization of the session is maintained until the reauthentication leads to a different authorization result.

### **Session Reauthentication in a Switch Stack**

When a switch stack receives a session reauthentication message:

- It checkpoints the need for a re-authentication before returning an acknowledgment (ACK).
- It initiates reauthentication for the appropriate session.
- If authentication completes with either success or failure, the signal that triggered the reauthentication is removed from the stack's member switch.
- If the stack's active switch fails before authentication completes, reauthentication is initiated after active switch changeover based on the original command (which is subsequently removed).
- If the active switch fails before sending an ACK, the new active switch treats the re-transmitted command as a new command.

### **Session Termination**

There are three types of CoA requests that can trigger session termination. A CoA Disconnect-Request terminates the session, without disabling the host port. This command causes re-initialization of the authenticator state machine for the specified host, but does not restrict that host's access to the network.

To restrict a host's access to the network, use a CoA Request with the

Cisco:Avpair="subscriber:command=disable-host-port" VSA. This command is useful when a host is known to be causing problems on the network, and you need to immediately block network access for the host. When you want to restore network access on the port, re-enable it using a non-RADIUS mechanism.

When a device with no supplicant, such as a printer, needs to acquire a new IP address (for example, after a VLAN change), terminate the session on the host port with port-bounce (temporarily disable and then re-enable the port).

### **CoA Disconnect-Request**

This command is a standard Disconnect-Request. If the session cannot be located, the switch returns a Disconnect-NAK message with the "Session Context Not Found" error-code attribute. If the session is located, the switch terminates the session. After the session has been completely removed, the switch returns a Disconnect-ACK.

If the switch fails-over to a standby switch before returning a Disconnect-ACK to the client, the process is repeated on the new active switch when the request is re-sent from the client. If the session is not found following re-sending, a Disconnect-ACK is sent with the "Session Context Not Found" error-code attribute.

### **Related Topics**

Session Identification, on page 6

### **CoA Request: Disable Host Port**

This command is carried in a standard CoA-Request message that has this new VSA:

Cisco:Avpair="subscriber:command=disable-host-port"

If the session cannot be located, the switch returns a CoA-NAK message with the "Session Context Not Found" error-code attribute. If the session is located, the switch disables the hosting port and returns a CoA-ACK message.

If the switch fails before returning a CoA-ACK to the client, the process is repeated on the new active switch when the request is re-sent from the client. If the switch fails after returning a CoA-ACK message to the client but before the operation has completed, the operation is restarted on the new active switch.

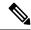

**Note** A Disconnect-Request failure following command re-sending could be the result of either a successful session termination before change-over (if the Disconnect-ACK was not sent) or a session termination by other means (for example, a link failure) that occurred after the original command was issued and before the standby switch became active.

#### **Related Topics**

Session Identification, on page 6

### **CoA Request: Bounce-Port**

This command is carried in a standard CoA-Request message that contains the following VSA:

Cisco:Avpair="subscriber:command=bounce-host-port"

Because this command is session-oriented, it must be accompanied by one or more of the session identification attributes. If the session cannot be located, the switch returns a CoA-NAK message with the "Session Context Not Found" error-code attribute. If the session is located, the switch disables the hosting port for a period of 10 seconds, re-enables it (port-bounce), and returns a CoA-ACK.

If the switch fails before returning a CoA-ACK to the client, the process is repeated on the new active switch when the request is re-sent from the client. If the switch fails after returning a CoA-ACK message to the client but before the operation has completed, the operation is re-started on the new active switch.

#### **Related Topics**

Session Identification, on page 6

### Stacking Guidelines for Session Termination

No special handling is required for CoA Disconnect-Request messages in a switch stack.

### **Stacking Guidelines for CoA-Request Bounce-Port**

Because the **bounce-port** command is targeted at a session, not a port, if the session is not found, the command cannot be executed.

When the Auth Manager command handler on the active switch receives a valid **bounce-port** command, it checkpoints the following information before returning a CoA-ACK message:

- the need for a port-bounce
- the port-id (found in the local session context)

The switch initiates a port-bounce (disables the port for 10 seconds, then re-enables it).

If the port-bounce is successful, the signal that triggered the port-bounce is removed from the standby switch.

If the active switch fails before the port-bounce completes, a port-bounce is initiated after an active switch changeover based on the original command (which is subsequently removed).

If the active switch fails before sending a CoA-ACK message, the new active switch treats the re-sent command as a new command.

### Stacking Guidelines for CoA-Request Disable-Port

Because the **disable-port** command is targeted at a session, not a port, if the session is not found, the command cannot be executed.

When the Auth Manager command handler on the active switch receives a valid **disable-port** command, it verifies this information before returning a CoA-ACK message:

- the need for a port-disable
- the port-id (found in the local session context)

The switch attempts to disable the port.

If the port-disable operation is successful, the signal that triggered the port-disable is removed from the standby switch.

If the active switch fails before the port-disable operation completes, the port is disabled after an active switch changeover based on the original command (which is subsequently removed).

If the active switch fails before sending a CoA-ACK message, the new active switch treats the re-sent command as a new command.

# **Default RADIUS Configuration**

RADIUS and AAA are disabled by default.

To prevent a lapse in security, you cannot configure RADIUS through a network management application. When enabled, RADIUS can authenticate users accessing the switch through the CLI.

# **RADIUS Server Host**

Switch-to-RADIUS-server communication involves several components:

- Hostname or IP address
- Authentication destination port
- Accounting destination port
- Key string
- · Timeout period
- Retransmission value

You identify RADIUS security servers by their hostname or IP address, hostname and specific UDP port numbers, or their IP address and specific UDP port numbers. The combination of the IP address and the UDP port number creates a unique identifier, allowing different ports to be individually defined as RADIUS hosts providing a specific AAA service. This unique identifier enables RADIUS requests to be sent to multiple UDP ports on a server at the same IP address.

If two different host entries on the same RADIUS server are configured for the same service—for example, accounting—the second host entry configured acts as a fail-over backup to the first one. Using this example, if the first host entry fails to provide accounting services, the %RADIUS-4-RADIUS\_DEAD message appears, and then the switch tries the second host entry configured on the same device for accounting services. (The RADIUS host entries are tried in the order that they are configured.)

A RADIUS server and the switch use a shared secret text string to encrypt passwords and exchange responses. To configure RADIUS to use the AAA security commands, you must specify the host running the RADIUS server daemon and a secret text (key) string that it shares with the switch.

The timeout, retransmission, and encryption key values can be configured globally for all RADIUS servers, on a per-server basis, or in some combination of global and per-server settings.

### **Related Topics**

Identifying the RADIUS Server Host, on page 24 Defining AAA Server Groups, on page 29 Configuring Settings for All RADIUS Servers, on page 35 Configuring RADIUS Login Authentication, on page 27

# **RADIUS Login Authentication**

To configure AAA authentication, you define a named list of authentication methods and then apply that list to various ports. The method list defines the types of authentication to be performed and the sequence in which they are performed; it must be applied to a specific port before any of the defined authentication methods are performed. The only exception is the default method list. The default method list is automatically applied to all ports except those that have a named method list explicitly defined.

A method list describes the sequence and authentication methods to be queried to authenticate a user. You can designate one or more security protocols to be used for authentication, thus ensuring a backup system for authentication in case the initial method fails. The software uses the first method listed to authenticate users; if that method fails to respond, the software selects the next authentication method in the method list. This process continues until there is successful communication with a listed authentication method or until all defined methods are exhausted. If authentication fails at any point in this cycle—meaning that the security server or local username database responds by denying the user access—the authentication process stops, and no other authentication methods are attempted.

### **Related Topics**

Configuring RADIUS Login Authentication, on page 27

## **AAA Server Groups**

You can configure the switch to use AAA server groups to group existing server hosts for authentication. You select a subset of the configured server hosts and use them for a particular service. The server group is used with a global server-host list, which lists the IP addresses of the selected server hosts.

Server groups also can include multiple host entries for the same server if each entry has a unique identifier (the combination of the IP address and UDP port number), allowing different ports to be individually defined as RADIUS hosts providing a specific AAA service. If you configure two different host entries on the same RADIUS server for the same service, (for example, accounting), the second configured host entry acts as a fail-over backup to the first one.

### **Related Topics**

Defining AAA Server Groups, on page 29

# **AAA** Authorization

AAA authorization limits the services available to a user. When AAA authorization is enabled, the switch uses information retrieved from the user's profile, which is in the local user database or on the security server, to configure the user's session. The user is granted access to a requested service only if the information in the user profile allows it.

#### **Related Topics**

Configuring RADIUS Authorization for User Privileged Access and Network Services, on page 32

### **RADIUS Accounting**

The AAA accounting feature tracks the services that users are using and the amount of network resources that they are consuming. When you enable AAA accounting, the switch reports user activity to the RADIUS security server in the form of accounting records. Each accounting record contains accounting attribute-value

(AV) pairs and is stored on the security server. You can then analyze the data for network management, client billing, or auditing.

#### **Related Topics**

Starting RADIUS Accounting, on page 33

## Vendor-Specific RADIUS Attributes

The Internet Engineering Task Force (IETF) draft standard specifies a method for communicating vendor-specific information between the switch and the RADIUS server by using the vendor-specific attribute (attribute 26). Vendor-specific attributes (VSAs) allow vendors to support their own extended attributes not suitable for general use. The Cisco RADIUS implementation supports one vendor-specific option by using the format recommended in the specification. Cisco's vendor-ID is 9, and the supported option has vendor-type 1, which is named *cisco-avpair*. The value is a string with this format:

```
protocol : attribute sep value *
```

*Protocol* is a value of the Cisco protocol attribute for a particular type of authorization. *Attribute* and *value* are an appropriate attributevalue (AV) pair defined in the Cisco TACACS+ specification, and *sep* is = for mandatory attributes and is \* for optional attributes. The full set of features available for TACACS+ authorization can then be used for RADIUS.

For example, the following AV pair causes Cisco's "multiple named IP address pools" feature to be activated during IP authorization (during PPP's Internet Protocol Control Protocol (IPCP) address assignment):

```
cisco-avpair= "ip:addr-pool=first"
```

If you insert an "\*", the AV pair "ip:addr-pool=first" becomes optional. Note that any AV pair can be made optional:

```
cisco-avpair= "ip:addr-pool*first"
```

The following example shows how to cause a user logging in from a network access server to have immediate access to EXEC commands:

```
cisco-avpair= "shell:priv-lvl=15"
```

Other vendors have their own unique vendor-IDs, options, and associated VSAs. For more information about vendor-IDs and VSAs, see RFC 2138, "Remote Authentication Dial-In User Service (RADIUS)."

Attribute 26 contains the following three elements:

- Type
- Length
- String (also known as data)
  - Vendor-Id
  - Vendor-Type
  - Vendor-Length
  - Vendor-Data

The figure below shows the packet format for a VSA encapsulated "behind" attribute 26.

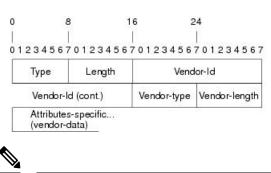

#### Figure 2: VSA Encapsulated Behind Attribute 26

Note

It is up to the vendor to specify the format of their VSA. The Attribute-Specific field (also known as Vendor-Data) is dependent on the vendor's definition of that attribute.

51325

The table below describes significant fields listed in the Vendor-Specific RADIUS IETF Attributes table (second table below), which lists supported vendor-specific RADIUS attributes (IETF attribute 26).

Table 4: Vendor-Specific Attributes Table Field Descriptions

| Field                         | Description                                                                                                    |
|-------------------------------|----------------------------------------------------------------------------------------------------|
| Number                        | All attributes listed in the following table are extensions of IETF attribute 26.                                                                              |
| Vendor-Specific Command Codes | A defined code used to identify a particular vendor. Code 9 defines Cisco VSAs, 311 defines<br>Microsoft VSAs, and 529 defines Ascend VSAs.                    |
| Sub-Type Number               | The attribute ID number. This number is much like the ID numbers of IETF attributes, except it is a "second layer" ID number encapsulated behind attribute 26. |
| Attribute                     | The ASCII string name of the attribute.                                                                                                    |
| Description                   | Description of the attribute.                                                                                                    |

### Table 5: Vendor-Specific RADIUS IETF Attributes

| Number        | Vendor-Specific<br>Company Code | Sub-Type Number | Attribute       | Description                                                                                                    |
|---------------|---------------------------------|-----------------|-----------------|----------------------------------------------------------------------------------------------------|
| MS-CHAP Attri | ibutes                          |                 |                 |                                                                                                    |
| 26            | 311                             | 1               | MSCHAP-Response | Contains the response<br>value provided by a PPP<br>MS-CHAP user in<br>response to the challenge.<br>It is only used in<br>Access-Request packets.<br>This attribute is identical<br>to the PPP CHAP<br>Identifier. (RFC 2548 |

| Number        | Vendor-Specific<br>Company Code | Sub-Type Number | Attribute                 | Description                                                                                                    |
|---------------|---------------------------------|-----------------|---------------------------|----------------------------------------------------------------------------------------------------|
| 26            | 311                             | 11              | MSCHAP-Challenge          | Contains the challenge sent<br>by a network access server<br>to an MS-CHAP user. It<br>can be used in both<br>Access-Request and<br>Access-Challenge packets.<br>(RFC 2548)                                                                |
| VPDN Attribut | tes                             |                 |                           |                                                                                                    |
| 26            | 9                               | 1               | 12tp-cm-local-window-size | Specifies the maximum<br>receive window size for<br>L2TP control messages.<br>This value is advertised to<br>the peer during tunnel<br>establishment.                                                                                      |
| 26            | 9                               | 1               | 12tp-drop-out-of-order    | Respects sequence<br>numbers on data packets<br>by dropping those that are<br>received out of order. This<br>does not ensure that<br>sequence numbers will be<br>sent on data packets, just<br>how to handle them if they<br>are received. |
| 26            | 9                               | 1               | l2tp-hello-interval       | Specifies the number of<br>seconds for the hello<br>keepalive interval. Hello<br>packets are sent when no<br>data has been sent on a<br>tunnel for the number of<br>seconds configured here.                                               |
| 26            | 9                               | 1               | 12tp-hidden-avp           | When enabled, sensitive<br>AVPs in L2TP control<br>messages are scrambled or<br>hidden.                                                                                                    |
| 26            | 9                               | 1               | 12tp-nosession-timeout    | Specifies the number of<br>seconds that a tunnel will<br>stay active with no sessions<br>before timing out and<br>shutting down.                                                                                                    |

| Number          | Vendor-Specific<br>Company Code | Sub-Type Number | Attribute             | Description                                                                                                    |
|-----------------|---------------------------------|-----------------|-----------------------|----------------------------------------------------------------------------------------------------|
| 26              | 9                               | 1               | tunnel-tos-reflect    | Copies the IP ToS field<br>from the IP header of each<br>payload packet to the IP<br>header of the tunnel packet<br>for packets entering the<br>tunnel at the LNS.               |
| 26              | 9                               | 1               | l2tp-tunnel-authen    | If this attribute is set, it<br>performs L2TP tunnel<br>authentication.                                                                                                    |
| 26              | 9                               | 1               | 12tp-tunnel-password  | Shared secret used for<br>L2TP tunnel authentication<br>and AVP hiding.                                                                                                    |
| 26              | 9                               | 1               | 12tp-udp-checksum     | This is an authorization<br>attribute and defines<br>whether L2TP should<br>perform UDP checksums<br>for data packets. Valid<br>values are "yes" and "no."<br>The default is no. |
| Store and Forwa | ard Fax Attributes              |                 |                       |                                                                                                    |
| 26              | 9                               | 3               | Fax-Account-Id-Origin | Indicates the account ID<br>origin as defined by system<br>administrator for the<br><b>mmoip aaa receive-id</b> or<br>the <b>mmoip aaa send-id</b><br>commands.                  |
| 26              | 9                               | 4               | Fax-Msg-Id=           | Indicates a unique fax<br>message identification<br>number assigned by Store<br>and Forward Fax.                                                                                 |
| 26              | 9                               | 5               | Fax-Pages             | Indicates the number of<br>pages transmitted or<br>received during this fax<br>session. This page count<br>includes cover pages.                                                 |

| Number | Vendor-Specific<br>Company Code | Sub-Type Number | Attribute              | Description                                                                                                    |
|--------|---------------------------------|-----------------|------------------------|----------------------------------------------------------------------------------------------------|
| 26     | 9                               | 6               | Fax-Coverpage-Flag     | Indicates whether or not a<br>cover page was generated<br>by the off-ramp gateway<br>for this fax session. True<br>indicates that a cover page<br>was generated; false means<br>that a cover page was not<br>generated.                                                                                                    |
| 26     | 9                               | 7               | Fax-Modem-Time         | Indicates the amount of<br>time in seconds the modem<br>sent fax data (x) and the<br>amount of time in seconds<br>of the total fax session (y),<br>which includes both<br>fax-mail and PSTN time,<br>in the form x/y. For<br>example, 10/15 means that<br>the transfer time took 10<br>seconds, and the total fax<br>session took 15 seconds. |
| 26     | 9                               | 8               | Fax-Connect-Speed      | Indicates the modem speed<br>at which this fax-mail was<br>initially transmitted or<br>received. Possible values<br>are 1200, 4800, 9600, and<br>14400.                                                                                                    |
| 26     | 9                               | 9               | Fax-Recipient-Count    | Indicates the number of<br>recipients for this fax<br>transmission. Until e-mail<br>servers support Session<br>mode, the number should<br>be 1.                                                                                                    |
| 26     | 9                               | 10              | Fax-Process-Abort-Flag | Indicates that the fax<br>session was cancelled or<br>successful. True means that<br>the session was cancelled;<br>false means that the session<br>was successful.                                                                                                    |
| 26     | 9                               | 11              | Fax-Dsn-Address        | Indicates the address to which DSNs will be sent.                                                                                                    |

I

| Number | Vendor-Specific<br>Company Code | Sub-Type Number | Attribute             | Description                                                                                                    |
|--------|---------------------------------|-----------------|-----------------------|----------------------------------------------------------------------------------------------------|
| 26     | 9                               | 12              | Fax-Dsn-Flag          | Indicates whether or not<br>DSN has been enabled.<br>True indicates that DSN<br>has been enabled; false<br>means that DSN has not<br>been enabled.                                       |
| 26     | 9                               | 13              | Fax-Mdn-Address       | Indicates the address to which MDNs will be sent.                                                                                                    |
| 26     | 9                               | 14              | Fax-Mdn-Flag          | Indicates whether or not<br>message delivery<br>notification (MDN) has<br>been enabled. True<br>indicates that MDN had<br>been enabled; false means<br>that MDN had not been<br>enabled. |
| 26     | 9                               | 15              | Fax-Auth-Status       | Indicates whether or not<br>authentication for this fax<br>session was successful.<br>Possible values for this<br>field are success, failed,<br>bypassed, or unknown.                    |
| 26     | 9                               | 16              | Email-Server-Address  | Indicates the IP address of<br>the e-mail server handling<br>the on-ramp fax-mail<br>message.                                                                                            |
| 26     | 9                               | 17              | Email-Server-Ack-Flag | Indicates that the on-ramp<br>gateway has received a<br>positive acknowledgment<br>from the e-mail server<br>accepting the fax-mail<br>message.                                          |
| 26     | 9                               | 18              | Gateway-Id            | Indicates the name of the<br>gateway that processed the<br>fax session. The name<br>appears in the following<br>format:<br>hostname.domain-name.                                         |
| 26     | 9                               | 19              | Call-Type             | Describes the type of fax<br>activity: fax receive or fax<br>send.                                                                                                    |

| Number         | Vendor-Specific<br>Company Code | Sub-Type Number | Attribute                                  | Description                                                                                                    |
|----------------|---------------------------------|-----------------|--------------------------------------------|----------------------------------------------------------------------------------------------------|
| 26             | 9                               | 20              | Port-Used                                  | Indicates the slot/port<br>number of the Cisco<br>AS5300 used to either<br>transmit or receive this<br>fax-mail.                                                                                                    |
| 26             | 9                               | 21              | Abort-Cause                                | If the fax session cancels,<br>indicates the system<br>component that signaled<br>the cancel operation.<br>Examples of system<br>components that could<br>trigger a cancel operation<br>are FAP (Fax Application<br>Process), TIFF (the TIFF<br>reader or the TIFF writer),<br>fax-mail client, fax-mail<br>server, ESMTP client, or<br>ESMTP server. |
| H323 Attribute | es                              |                 |                                            |                                                                                                    |
| 26             | 9                               | 23              | Remote-Gateway-ID<br>(h323-remote-address) | Indicates the IP address of the remote gateway.                                                                                                    |
| 26             | 9                               | 24              | Connection-ID<br>(h323-conf-id)            | Identifies the conference<br>ID.                                                                                                    |
| 26             | 9                               | 25              | Setup-Time<br>(h323-setup-time)            | Indicates the setup time for<br>this connection in<br>Coordinated Universal<br>Time (UTC) formerly<br>known as Greenwich Mean<br>Time (GMT) and Zulu<br>time.                                                                                                    |
| 26             | 9                               | 26              | Call-Origin<br>(h323-call-origin)          | Indicates the origin of the<br>call relative to the gateway.<br>Possible values are<br>originating and terminating<br>(answer).                                                                                                    |
| 26             | 9                               | 27              | Call-Type<br>(h323-call-type)              | Indicates call leg type.<br>Possible values are<br>telephony and VoIP.                                                                                                    |
| 26             | 9                               | 28              | Connect-Time<br>(h323-connect-time)        | Indicates the connection<br>time for this call leg in<br>UTC.                                                                                                    |

I

| Number        | Vendor-Specific<br>Company Code | Sub-Type Number | Attribute                                   | Description                                                                                                    |
|---------------|---------------------------------|-----------------|---------------------------------------------|----------------------------------------------------------------------------------------------------|
| 26            | 9                               | 29              | Disconnect-Time<br>(h323-disconnect-time)   | Indicates the time this call<br>leg was disconnected in<br>UTC.                                                                                         |
| 26            | 9                               | 30              | Disconnect-Cause<br>(h323-disconnect-cause) | Specifies the reason a<br>connection was taken<br>offline per Q.931<br>specification.                                                                   |
| 26            | 9                               | 31              | Voice-Quality<br>(h323-voice-quality)       | Specifies the impairment factor (ICPIF) affecting voice quality for a call.                                                                             |
| 26            | 9                               | 33              | Gateway-ID<br>(h323-gw-id)                  | Indicates the name of the underlying gateway.                                                                                                    |
| Large Scale D | ialout Attributes               |                 |                                             |                                                                                                    |
| 26            | 9                               | 1               | callback-dialstring                         | Defines a dialing string to be used for callback.                                                                                                    |
| 26            | 9                               | 1               | data-service                                | No description available.                                                                                                    |
| 26            | 9                               | 1               | dial-number                                 | Defines the number to dial.                                                                                                    |
| 26            | 9                               | 1               | force-56                                    | Determines whether the<br>network access server uses<br>only the 56 K portion of a<br>channel, even when all 64<br>K appear to be available.            |
| 26            | 9                               | 1               | map-class                                   | Allows the user profile to<br>reference information<br>configured in a map class<br>of the same name on the<br>network access server that<br>dials out. |
| 26            | 9                               | 1               | send-auth                                   | Defines the protocol to use<br>(PAP or CHAP) for<br>username-password<br>authentication following<br>CLID authentication.                               |

| Number | Vendor-Specific<br>Company Code | Sub-Type Number | Attribute | Description                                                                                                    |
|--------|---------------------------------|-----------------|-----------|----------------------------------------------------------------------------------------------------|
| 26     | 9                               | 1               | send-name | PPP name authentication.<br>To apply for PAP, do not<br>configure the <b>ppp pap</b><br><b>sent-name password</b><br>command on the interface<br>For PAP,<br>"preauth:send-name" and<br>"preauth:send-name" will<br>be used as the PAP<br>username and PAP<br>password for outbound<br>authentication. For CHAP<br>"preauth:send-name" will<br>be used not only for<br>outbound authentication,<br>but also for inbound<br>authentication. For a<br>CHAP inbound case, the<br>NAS will use the name<br>defined in<br>"preauth:send-name" in the<br>challenge packet to the<br>caller box. |
|        |                                 |                 |           | NoteThe send-name<br>attribute has<br>changed over<br>time: Initially, it<br>performed the<br>functions now<br>provided by<br>both the<br>send-name and<br>remote-name<br>attributes.<br>Because the<br>remote-name<br>attribute has<br>been added, the<br>send-name<br>attribute is<br>restricted to its<br>current<br>behavior.                                                                                                    |

| Number          | Vendor-Specific<br>Company Code | Sub-Type Number | Attribute   | Description                                                                                                    |
|-----------------|---------------------------------|-----------------|-------------|----------------------------------------------------------------------------------------------------|
| 26              | 9                               | 1               | send-secret | PPP password<br>authentication. The<br>vendor-specific attributes<br>(VSAs)<br>"preauth:send-name" and<br>"preauth:send-secret" will<br>be used as the PAP<br>username and PAP<br>password for outbound<br>authentication. For a<br>CHAP outbound case, both<br>"preauth:send-name" and<br>"preauth:send-secret" will<br>be used in the response<br>packet. |
| 26              | 9                               | 1               | remote-name | Provides the name of the<br>remote host for use in<br>large-scale dial-out. Dialer<br>checks that the large-scale<br>dial-out remote name<br>matches the authenticated<br>name, to protect against<br>accidental user RADIUS<br>misconfiguration. (For<br>example, dialing a valid<br>phone number but<br>connecting to the wrong<br>device.)               |
| Miscellaneous A | Attributes                      | 1               | <u> </u>    | 1                                                                                                    |

I

| Number | Vendor-Specific<br>Company Code | Sub-Type Number | Attribute         | Description                                                                                                    |
|--------|---------------------------------|-----------------|-------------------|----------------------------------------------------------------------------------------------------|
| 26     | 9                               | 2               | Cisco-NAS-Port    | Specifies additional vendor<br>specific attribute (VSA)<br>information for NAS-Port<br>accounting. To specify<br>                                                                                                    |
| 26     | 9                               | 1               | min-links         | Sets the minimum number of links for MLP.                                                                                                    |
| 26     | 9                               | 1               | proxyacl# <n></n> | Allows users to configure<br>the downloadable user<br>profiles (dynamic ACLs)<br>by using the authentication<br>proxy feature so that users<br>can have the configured<br>authorization to permit<br>traffic going through the<br>configured interfaces. |

| Number | Vendor-Specific<br>Company Code | Sub-Type Number | Attribute | Description                                                                                                    |
|--------|---------------------------------|-----------------|-----------|----------------------------------------------------------------------------------------------------|
| 26     | 9                               | 1               | spi       | Carries the authentication<br>information needed by the<br>home agent to authenticate<br>a mobile node during<br>registration. The<br>information is in the same<br>syntax as the <b>ip mobile</b><br><b>secure host <addr></addr></b><br>configuration command.<br>Basically it contains the<br>rest of the configuration<br>command that follows that<br>string, verbatim. It<br>provides the Security<br>Parameter Index (SPI),<br>key, authentication<br>algorithm, authentication<br>mode, and replay<br>protection timestamp<br>range. |

#### **Related Topics**

Configuring the Switch to Use Vendor-Specific RADIUS Attributes, on page 37

## Vendor-Proprietary RADIUS Server Communication

Although an IETF draft standard for RADIUS specifies a method for communicating vendor-proprietary information between the switch and the RADIUS server, some vendors have extended the RADIUS attribute set in a unique way. Cisco IOS software supports a subset of vendor-proprietary RADIUS attributes.

As mentioned earlier, to configure RADIUS (whether vendor-proprietary or IETF draft-compliant), you must specify the host running the RADIUS server daemon and the secret text string it shares with the switch. You specify the RADIUS host and secret text string by using the **radius-server** global configuration commands.

### **Related Topics**

Configuring the Switch for Vendor-Proprietary RADIUS Server Communication, on page 38

# **How to Configure RADIUS**

## Identifying the RADIUS Server Host

To apply these settings globally to all RADIUS servers communicating with the Switch, use the three unique global configuration commands: **radius-server timeout**, **radius-server retransmit**, and **radius-server key**. To apply these values on a specific RADIUS server, use the **radius-server host** global configuration command.

You can configure the Switch to use AAA server groups to group existing server hosts for authentication. For more information, see Related Topics below.

You also need to configure some settings on the RADIUS server. These settings include the IP address of the Switch and the key string to be shared by both the server and the Switch. For more information, see the RADIUS server documentation.

Follow these steps to configure per-server RADIUS server communication.

### Before you begin

If you configure both global and per-server functions (timeout, retransmission, and key commands) on the switch, the per-server timer, retransmission, and key value commands override global timer, retransmission, and key value commands. For information on configuring these settings on all RADIUS servers, see Related Topics below.

### **SUMMARY STEPS**

- 1. enable
- 2. configure terminal
- **3.** radius-server host {hostname | ip-address} [auth-port port-number] [acct-port port-number] [timeout seconds] [retransmit retries] [key string]
- 4. end
- **5**. show running-config
- 6. copy running-config startup-config

|        | Command or Action                                                                                                    | Purpose                                                                                                    |
|--------|----------------------------------------------------------------------------------------------------|----------------------------------------------------------------------------------------------------|
| Step 1 | enable                                                                                                    | Enables privileged EXEC mode.                                                                                                    |
|        | Example:                                                                                                    | • Enter your password if prompted.                                                                                                    |
|        | Switch> enable                                                                                                    |                                                                                                    |
| Step 2 | configure terminal                                                                                                    | Enters global configuration mode.                                                                                                    |
|        | Example:                                                                                                    |                                                                                                    |
|        | Switch# configure terminal                                                                                                    |                                                                                                    |
| Step 3 | radius-server host {hostname   ip-address} [auth-port         port-number] [acct-port port-number] [timeout seconds]         [retransmit retries] [key string] | Specifies the IP address or hostname of the remote RADIUS server host.                                                                                                    |
|        | Example:                                                                                                    | • (Optional) For <b>auth-port</b> <i>port-number</i> , specify the UDP destination port for authentication requests.                                                           |
|        | Switch(config)# radius-server host 172.29.36.49<br>auth-port 1612 key rad1                                                                                     | • (Optional) For <b>acct-port</b> <i>port-number</i> , specify the UDP destination port for accounting requests.                                                               |
|        |                                                                                                    | • (Optional) For <b>timeout</b> <i>seconds</i> , specify the time interval that the Switch waits for the RADIUS server to reply before resending. The range is 1 to 1000. This |

### **DETAILED STEPS**

I

|        | Command or Action                  | Purpose                                                                                                    |
|--------|------------------------------------|----------------------------------------------------------------------------------------------------|
|        |                                    | setting overrides the <b>radius-server timeout</b> global<br>configuration command setting. If no timeout is set<br>with the <b>radius-server host</b> command, the setting of<br>the <b>radius-server timeout</b> command is used.                                                                                                    |
|        |                                    | • (Optional) For <b>retransmit</b> <i>retries</i> , specify the number<br>of times a RADIUS request is resent to a server if that<br>server is not responding or responding slowly. The<br>range is 1 to 1000. If no retransmit value is set with<br>the <b>radius-server host</b> command, the setting of the<br><b>radius-server retransmit</b> global configuration<br>command is used.          |
|        |                                    | • (Optional) For <b>key</b> <i>string</i> , specify the authentication and encryption key used between the Switch and the RADIUS daemon running on the RADIUS server.                                                                                                    |
|        |                                    | <b>Note</b> The key is a text string that must match the encryption key used on the RADIUS server. Always configure the key as the last item in the <b>radius-server host</b> command. Leading spaces are ignored, but spaces within and at the end of the key are used. If you use spaces in your key, do not enclose the key in quotation marks unless the quotation marks are part of the key.   |
|        |                                    | To configure the Switch to recognize more than one host<br>entry associated with a single IP address, enter this<br>command as many times as necessary, making sure that<br>each UDP port number is different. The Switch software<br>searches for hosts in the order in which you specify them.<br>Set the timeout, retransmit, and encryption key values to<br>use with the specific RADIUS host. |
| Step 4 | end                                | Returns to privileged EXEC mode.                                                                                                    |
|        | Example:                           |                                                                                                    |
|        | Switch(config)# <b>end</b>         |                                                                                                    |
| Step 5 | show running-config                | Verifies your entries.                                                                                                    |
|        | Example:                           |                                                                                                    |
|        | Switch# show running-config        |                                                                                                    |
| Step 6 | copy running-config startup-config | (Optional) Saves your entries in the configuration file.                                                                                                    |
|        | Example:                           |                                                                                                    |

| Command or Action   |                          | Purpose |
|---------------------|--------------------------|---------|
| Switch# copy runnin | ng-config startup-config |         |

### **Related Topics**

RADIUS Server Host, on page 11 Defining AAA Server Groups, on page 29 Configuring Settings for All RADIUS Servers, on page 35

# **Configuring RADIUS Login Authentication**

Follow these steps to configure RADIUS login authentication:

### Before you begin

To secure the switch for HTTP access by using AAA methods, you must configure the switch with the **ip http authentication aaa** global configuration command. Configuring AAA authentication does not secure the switch for HTTP access by using AAA methods.

### **SUMMARY STEPS**

- 1. enable
- **2**. configure terminal
- 3. aaa new-model
- 4. aaa authentication login {default | *list-name*} method1 [method2...]
- 5. line [console | tty | vty] line-number [ending-line-number]
- **6.** login authentication {default | *list-name*}
- 7. end
- 8. show running-config
- 9. copy running-config startup-config

### **DETAILED STEPS**

|        | Command or Action          | Purpose                            |
|--------|----------------------------|------------------------------------|
| Step 1 | enable                     | Enables privileged EXEC mode.      |
|        | Example:                   | • Enter your password if prompted. |
|        | Switch> enable             |                                    |
| Step 2 | configure terminal         | Enters global configuration mode.  |
|        | Example:                   |                                    |
|        | Switch# configure terminal |                                    |

|        | Command or Action                                                                                       | Purpose                                                                                                    |
|--------|----------------------------------------------------------------------------------------------------|----------------------------------------------------------------------------------------------------|
| Step 3 | aaa new-model                                                                                           | Enables AAA.                                                                                                    |
|        | Example:                                                                                                |                                                                                                    |
|        | Switch(config)# <b>aaa new-model</b>                                                                    |                                                                                                    |
| Step 4 | <b>aaa authentication login</b> { <b>default</b>   <i>list-name</i> } <i>method1</i> [ <i>method2</i> ] | Creates a login authentication method list.                                                                                                    |
|        | Example:<br>Switch(config)# aaa authentication login default<br>local                                   | • To create a default list that is used when a named list<br>is <i>not</i> specified in the <b>login authentication</b> command,<br>use the <b>default</b> keyword followed by the methods that<br>are to be used in default situations. The default method<br>list is automatically applied to all parts. |
|        |                                                                                                    | <ul><li>list is automatically applied to all ports.</li><li>For <i>list-name</i>, specify a character string to name the list you are creating.</li></ul>                                                                                                    |
|        |                                                                                                    | • For <i>method1</i> , specify the actual method the authentication algorithm tries. The additional methods of authentication are used only if the previous method returns an error, not if it fails.                                                                                                    |
|        |                                                                                                    | Select one of these methods:                                                                                                    |
|        |                                                                                                    | • <i>enable</i> —Use the enable password for<br>authentication. Before you can use this<br>authentication method, you must define an enable<br>password by using the <b>enable</b> <i>password</i> global<br>configuration command.                                                                        |
|        |                                                                                                    | • <i>group radius</i> —Use RADIUS authentication.<br>Before you can use this authentication method,<br>you must configure the RADIUS server.                                                                                                    |
|        |                                                                                                    | • <i>line</i> —Use the line password for authentication.<br>Before you can use this authentication method,<br>you must define a line password. Use the<br><b>password</b> <i>password</i> line configuration command.                                                                                      |
|        |                                                                                                    | • <i>local</i> —Use the local username database for authentication. You must enter username information in the database. Use the <b>username</b> <i>name</i> <b>password</b> global configuration command.                                                                                                 |
|        |                                                                                                    | • <i>local-case</i> —Use a case-sensitive local username database for authentication. You must enter username information in the database by using the <b>username</b> <i>password</i> global configuration command.                                                                                       |
|        |                                                                                                    | • <i>none</i> —Do not use any authentication for login.                                                                                                    |

|        | Command or Action                                                            | Purpose                                                                                                    |
|--------|------------------------------------------------------------------------------|----------------------------------------------------------------------------------------------------|
| Step 5 | line [console   tty   vty] line-number [ending-line-number]         Example: | Enters line configuration mode, and configure the lines to<br>which you want to apply the authentication list.   |
|        | Switch(config)# line 1 4                                                     |                                                                                                    |
| Step 6 | login authentication {default   <i>list-name</i> }                           | Applies the authentication list to a line or set of lines.                                                       |
|        | Example:                                                                     | • If you specify <b>default</b> , use the default list created with the <b>aaa authentication login</b> command. |
|        | Switch(config)# login authentication default                                 | • For <i>list-name</i> , specify the list created with the <b>aaa authentication login</b> command.              |
| Step 7 | end                                                                          | Returns to privileged EXEC mode.                                                                                 |
|        | Example:                                                                     |                                                                                                    |
|        | Switch(config)# <b>end</b>                                                   |                                                                                                    |
| Step 8 | show running-config                                                          | Verifies your entries.                                                                                           |
|        | Example:                                                                     |                                                                                                    |
|        | Switch# show running-config                                                  |                                                                                                    |
| Step 9 | copy running-config startup-config                                           | (Optional) Saves your entries in the configuration file.                                                         |
|        | Example:                                                                     |                                                                                                    |
|        | Switch# copy running-config startup-config                                   |                                                                                                    |

### **Related Topics**

RADIUS Login Authentication, on page 12 RADIUS Server Host, on page 11

# **Defining AAA Server Groups**

You use the **server** group server configuration command to associate a particular server with a defined group server. You can either identify the server by its IP address or identify multiple host instances or entries by using the optional **auth-port** and **acct-port** keywords.

Follow these steps to define AAA server groups:

### **SUMMARY STEPS**

- 1. enable
- 2. configure terminal

I

- **3.** radius-server host {hostname | ip-address} [auth-port port-number] [acct-port port-number] [timeout seconds] [retransmit retries] [key string]
- 4. aaa new-model
- 5. aaa group server radius group-name
- 6. server *ip-address*
- **7**. end
- 8. show running-config
- 9. copy running-config startup-config

### **DETAILED STEPS**

|        | Command or Action                                                                                                    | Purpose                                                                                                    |
|--------|----------------------------------------------------------------------------------------------------|----------------------------------------------------------------------------------------------------|
| Step 1 | enable                                                                                                    | Enables privileged EXEC mode.                                                                                                    |
|        | Example:                                                                                                    | • Enter your password if prompted.                                                                                                    |
|        | Switch> enable                                                                                                    |                                                                                                    |
| Step 2 | configure terminal                                                                                                    | Enters global configuration mode.                                                                                                    |
|        | Example:                                                                                                    |                                                                                                    |
|        | Switch# configure terminal                                                                                                    |                                                                                                    |
| Step 3 | <pre>radius-server host {hostname   ip-address} [auth-port<br/>port-number] [acct-port port-number] [timeout seconds]<br/>[retransmit retries] [key string]<br/>Example:<br/>Switch(config) # radius-server host 172.29.36.49<br/>auth-port 1612 key rad1</pre> | <ul> <li>Specifies the IP address or hostname of the remote RADIUS server host.</li> <li>(Optional) For auth-port <i>port-number</i>, specify the UDP destination port for authentication requests.</li> <li>(Optional) For acct-port <i>port-number</i>, specify the UDP destination port for accounting requests.</li> <li>(Optional) For timeout seconds, specify the time interval that the switch waits for the RADIUS server to reply before resending. The range is 1 to 1000. This setting overrides the radius-server timeout global configuration command setting. If no timeout is set with the radius-server host command, the setting of the radius-server timeout command is used.</li> <li>(Optional) For retransmit <i>retries</i>, specify the number of times a RADIUS request is resent to a server if that server is not responding or responding slowly. The range is 1 to 1000. If no retransmit value is set with the radius-server host command, the setting of the radius-server host command, the setting of the radius-server host command. The setting of the radius-server host command, the setting of the radius-server host command, the setting of the radius-server host command. The setting of the radius-server host command. The setting of the radius-server host command. The setting of the radius-server retransmit global configuration command is used.</li> </ul> |
|        |                                                                                                    | <ul> <li>(Optional) For key string, specify the authentication<br/>and encryption key used between the switch and the<br/>RADIUS daemon running on the RADIUS server.</li> </ul>                                                                                                    |

|        | Command or Action                                                            | Purpose                                                                                                    |
|--------|------------------------------------------------------------------------------|----------------------------------------------------------------------------------------------------|
|        |                                                                              | Note The key is a text string that must match the encryption key used on the RADIUS server.<br>Always configure the key as the last item in the <b>radius-server host</b> command. Leading spaces are ignored, but spaces within and at the end of the key are used. If you use spaces in your key, do not enclose the key in quotation marks unless the quotation marks are part of the key.       |
|        |                                                                              | To configure the switch to recognize more than one host<br>entry associated with a single IP address, enter this<br>command as many times as necessary, making sure that<br>each UDP port number is different. The switch software<br>searches for hosts in the order in which you specify them.<br>Set the timeout, retransmit, and encryption key values to<br>use with the specific RADIUS host. |
| Step 4 | aaa new-model                                                                | Enables AAA.                                                                                                    |
|        | Example:                                                                     |                                                                                                    |
|        | Switch(config)# <b>aaa new-model</b>                                         |                                                                                                    |
| Step 5 | aaa group server radius group-name                                           | Defines the AAA server-group with a group name.                                                                                                    |
|        | Example:<br>Switch(config)# aaa group server radius group1                   | This command puts the switch in a server group configuration mode.                                                                                                    |
| Step 6 | server ip-address                                                            | Associates a particular RADIUS server with the defined                                                                                                    |
| •      | Example:                                                                     | server group. Repeat this step for each RADIUS server in the AAA server group.                                                                                                    |
|        | Switch(config-sg-radius)# server 172.20.0.1<br>auth-port 1000 acct-port 1001 | Each server in the group must be previously defined in Step 2.                                                                                                    |
| Step 7 | end                                                                          | Returns to privileged EXEC mode.                                                                                                    |
|        | Example:                                                                     |                                                                                                    |
|        | Switch(config)# end                                                          |                                                                                                    |
| Step 8 | show running-config                                                          | Verifies your entries.                                                                                                    |
|        | Example:                                                                     |                                                                                                    |
|        | Switch# show running-config                                                  |                                                                                                    |

| guration file. |
|----------------|
|                |
|                |
|                |

### **Related Topics**

Identifying the RADIUS Server Host, on page 24 RADIUS Server Host, on page 11 AAA Server Groups, on page 12

# Configuring RADIUS Authorization for User Privileged Access and Network Services

Note

Authorization is bypassed for authenticated users who log in through the CLI even if authorization has been configured.

Follow these steps to configure RADIUS authorization for user priviledged access and network services:

### **SUMMARY STEPS**

- 1. enable
- 2. configure terminal
- 3. aaa authorization network radius
- 4. aaa authorization exec radius
- 5. end
- **6**. show running-config
- 7. copy running-config startup-config

### **DETAILED STEPS**

|        | Command or Action          | Purpose                            |
|--------|----------------------------|------------------------------------|
| Step 1 | enable                     | Enables privileged EXEC mode.      |
|        | Example:                   | • Enter your password if prompted. |
|        | Switch> enable             |                                    |
| Step 2 | configure terminal         | Enters global configuration mode.  |
|        | Example:                   |                                    |
|        | Switch# configure terminal |                                    |

|        | Command or Action                                                                                | Purpose                                                                                                    |
|--------|--------------------------------------------------------------------------------------------------|----------------------------------------------------------------------------------------------------|
| Step 3 | aaa authorization network radius<br>Example:<br>Switch(config)# aaa authorization network radius | Configures the switch for user RADIUS authorization for all network-related service requests.                                                                                                    |
| Step 4 | aaa authorization exec radius<br>Example:<br>Switch(config)# aaa authorization exec radius       | Configures the switch for user RADIUS authorization if<br>the user has privileged EXEC access.<br>The <b>exec</b> keyword might return user profile information<br>(such as <b>autocommand</b> information). |
| Step 5 | end<br>Example:<br>Switch(config)# end                                                           | Returns to privileged EXEC mode.                                                                                                    |
| Step 6 | <pre>show running-config Example: Switch# show running-config</pre>                              | Verifies your entries.                                                                                                    |
| Step 7 | copy running-config startup-config<br>Example:<br>Switch# copy running-config startup-config     | (Optional) Saves your entries in the configuration file.                                                                                                    |

### What to do next

You can use the **aaa authorization** global configuration command with the **radius** keyword to set parameters that restrict a user's network access to privileged EXEC mode.

The aaa authorization exec radius local command sets these authorization parameters:

- Use RADIUS for privileged EXEC access authorization if authentication was performed by using RADIUS.
- Use the local database if authentication was not performed by using RADIUS.

### **Related Topics**

AAA Authorization, on page 12

# **Starting RADIUS Accounting**

Follow these steps to start RADIUS accounting:

### **SUMMARY STEPS**

- 1. enable
- 2. configure terminal
- **3**. aaa accounting network start-stop radius
- 4. aaa accounting exec start-stop radius
- 5. end
- 6. show running-config
- 7. copy running-config startup-config

### **DETAILED STEPS**

|        | Command or Action                                           | Purpose                                                                                       |
|--------|-------------------------------------------------------------|-----------------------------------------------------------------------------------------------|
| Step 1 | enable                                                      | Enables privileged EXEC mode.                                                                 |
|        | Example:                                                    | • Enter your password if prompted.                                                            |
|        | Switch> enable                                              |                                                                                               |
| Step 2 | configure terminal                                          | Enters global configuration mode.                                                             |
|        | Example:                                                    |                                                                                               |
|        | Switch# configure terminal                                  |                                                                                               |
| Step 3 | aaa accounting network start-stop radius                    | Enables RADIUS accounting for all network-related service                                     |
|        | Example:                                                    | requests.                                                                                     |
|        | Switch(config)# aaa accounting network start-stop<br>radius |                                                                                               |
| Step 4 | aaa accounting exec start-stop radius                       | Enables RADIUS accounting to send a start-record                                              |
|        | Example:                                                    | accounting notice at the beginning of a privileged EXEC process and a stop-record at the end. |
|        | Switch(config)# aaa accounting exec start-stop radius       | process and a stop-record at the end.                                                         |
| Step 5 | end                                                         | Returns to privileged EXEC mode.                                                              |
|        | Example:                                                    |                                                                                               |
|        | Switch(config)# end                                         |                                                                                               |
| Step 6 | show running-config                                         | Verifies your entries.                                                                        |
|        | Example:                                                    |                                                                                               |
|        | Switch# show running-config                                 |                                                                                               |
|        |                                                             |                                                                                               |

|        | Command or Action                          | Purpose                                                  |
|--------|--------------------------------------------|----------------------------------------------------------|
| Step 7 | copy running-config startup-config         | (Optional) Saves your entries in the configuration file. |
|        | Example:                                   |                                                          |
|        | Switch# copy running-config startup-config |                                                          |

### What to do next

To establishing a session with a router if the AAA server is unreachable, use the **aaa accounting system guarantee-first** command. This command guarantees system accounting as the first record, which is the default condition. In some situations, users might be prevented from starting a session on the console or terminal connection until after the system reloads, which can take more than 3 minutes.

To establish a console or Telnet session with the router if the AAA server is unreachable when the router reloads, use the **no aaa accounting system guarantee-first** command.

### **Related Topics**

**RADIUS** Accounting, on page 12

# Establishing a Session with a Router if the AAA Server is Unreachable

The **aaa accounting system guarantee-first** command guarantees system accounting as the first record, which is the default condition. In some situations, users might be prevented from starting a session on the console or terminal connection until after the system reloads, which can take more than 3 minutes.

To establish a console or Telnet session with the router if the AAA server is unreachable when the router reloads, use the **no aaa accounting system guarantee-first** command.

## **Configuring Settings for All RADIUS Servers**

Beginning in privileged EXEC mode, follow these steps to configure settings for all RADIUS servers:

### SUMMARY STEPS

- 1. configure terminal
- 2. radius-server key string
- 3. radius-server retransmit retries
- 4. radius-server timeout seconds
- 5. radius-server deadtime minutes
- 6. end
- 7. show running-config
- 8. copy running-config startup-config

### **DETAILED STEPS**

|        | Command or Action                                 | Purpose                                                                                                    |
|--------|---------------------------------------------------|----------------------------------------------------------------------------------------------------|
| Step 1 | configure terminal                                | Enters global configuration mode.                                                                                                    |
|        | Example:                                          |                                                                                                    |
|        | Switch# configure terminal                        |                                                                                                    |
| Step 2 | radius-server key string<br>Example:              | Specifies the shared secret text string used between the switch and all RADIUS servers.<br>Note The key is a text string that must match the                                                                                                    |
|        | Switch(config)# radius-server key your_server_key | encryption key used on the RADIUS server.<br>Leading spaces are ignored, but spaces within<br>and at the end of the key are used. If you use<br>spaces in your key, do not enclose the key in<br>quotation marks unless the quotation marks are<br>part of the key. |
| Step 3 | radius-server retransmit retries                  | Specifies the number of times the switch sends each                                                                                                    |
|        | Example:                                          | RADIUS request to the server before giving up. The default is 3; the range 1 to 1000.                                                                                                    |
|        | Switch(config)# radius-server retransmit 5        |                                                                                                    |
| Step 4 | radius-server timeout seconds                     | Specifies the number of seconds a switch waits for a reply                                                                                                    |
|        | Example:                                          | to a RADIUS request before resending the request. The default is 5 seconds; the range is 1 to 1000.                                                                                                    |
|        | Switch(config)# radius-server timeout 3           |                                                                                                    |
| Step 5 | radius-server deadtime minutes                    | When a RADIUS server is not responding to authentication                                                                                                    |
|        | Example:                                          | requests, this command specifies a time to stop the request<br>on that server. This avoids the wait for the request to timeout                                                                                                    |
|        | Switch(config)# radius-server deadtime 0          | before trying the next configured server. The default is 0;<br>the range is 1 to 1440 minutes.                                                                                                    |
| Step 6 | end                                               | Returns to privileged EXEC mode.                                                                                                    |
|        | Example:                                          |                                                                                                    |
|        | Switch(config)# end                               |                                                                                                    |
| Step 7 | show running-config                               | Verifies your entries.                                                                                                    |
|        | Example:                                          |                                                                                                    |
|        | Switch# show running-config                       |                                                                                                    |
|        |                                                   |                                                                                                    |

|        | Command or Action                          | Purpose                                                  |
|--------|--------------------------------------------|----------------------------------------------------------|
| Step 8 | copy running-config startup-config         | (Optional) Saves your entries in the configuration file. |
|        | Example:                                   |                                                          |
|        | Switch# copy running-config startup-config |                                                          |

### **Related Topics**

Identifying the RADIUS Server Host, on page 24 RADIUS Server Host, on page 11

# **Configuring the Switch to Use Vendor-Specific RADIUS Attributes**

Follow these steps to configure the switch to use vendor-specific RADIUS attributes:

### **SUMMARY STEPS**

- 1. enable
- **2**. configure terminal
- 3. radius-server vsa send [accounting | authentication]
- 4. end
- 5. show running-config
- 6. copy running-config startup-config

### **DETAILED STEPS**

|        | Command or Action                                                | Purpose                                                                                                    |
|--------|------------------------------------------------------------------|----------------------------------------------------------------------------------------------------|
| Step 1 | enable                                                           | Enables privileged EXEC mode.                                                                                                    |
|        | Example:                                                         | • Enter your password if prompted.                                                                                                    |
|        | Switch> enable                                                   |                                                                                                    |
| Step 2 | configure terminal                                               | Enters global configuration mode.                                                                                                    |
|        | Example:                                                         |                                                                                                    |
|        | Switch# configure terminal                                       |                                                                                                    |
| Step 3 | radius-server vsa send [accounting   authentication]<br>Example: | Enables the switch to recognize and use VSAs as defined<br>by RADIUS IETF attribute 26.                                                         |
|        | Switch(config)# radius-server vsa send                           | • (Optional) Use the <b>accounting</b> keyword to limit the set of recognized vendor-specific attributes to only accounting attributes.         |
|        |                                                                  | • (Optional) Use the <b>authentication</b> keyword to limit the set of recognized vendor-specific attributes to only authentication attributes. |

|        | Command or Action                          | Purpose                                                                                                    |
|--------|--------------------------------------------|----------------------------------------------------------------------------------------------------|
|        |                                            | If you enter this command without keywords, both accounting and authentication vendor-specific attributes are used. |
| Step 4 | end                                        | Returns to privileged EXEC mode.                                                                                    |
|        | Example:                                   |                                                                                                    |
|        | Switch(config)# <b>end</b>                 |                                                                                                    |
| Step 5 | show running-config                        | Verifies your entries.                                                                                              |
|        | Example:                                   |                                                                                                    |
|        | Switch# show running-config                |                                                                                                    |
| Step 6 | copy running-config startup-config         | (Optional) Saves your entries in the configuration file.                                                            |
|        | Example:                                   |                                                                                                    |
|        | Switch# copy running-config startup-config |                                                                                                    |

### **Related Topics**

Vendor-Specific RADIUS Attributes, on page 13

# **Configuring the Switch for Vendor-Proprietary RADIUS Server Communication**

Follow these steps to configure the switch to use vendor-proprietary RADIUS server communication:

### **SUMMARY STEPS**

- 1. enable
- 2. configure terminal
- **3.** radius-server host {hostname | ip-address} non-standard
- 4. radius-server key string
- 5. end
- 6. show running-config
- 7. copy running-config startup-config

### **DETAILED STEPS**

|        | Command or Action | Purpose                            |
|--------|-------------------|------------------------------------|
| Step 1 | enable            | Enables privileged EXEC mode.      |
|        | Example:          | • Enter your password if prompted. |
|        |                   |                                    |

|        | Command or Action                                                      | Purpose                                                                                                    |
|--------|------------------------------------------------------------------------|----------------------------------------------------------------------------------------------------|
|        | Switch> enable                                                         |                                                                                                    |
| Step 2 | configure terminal                                                     | Enters global configuration mode.                                                                                                    |
|        | Example:                                                               |                                                                                                    |
|        | Switch# configure terminal                                             |                                                                                                    |
| Step 3 | radius-server host {hostname   ip-address} non-standard                | Specifies the IP address or hostname of the remote RADIUS                                                                                                    |
|        | Example:                                                               | server host and identifies that it is using a vendor-proprietary implementation of RADIUS.                                                                                                    |
|        | <pre>Switch(config)# radius-server host 172.20.30.15 nonstandard</pre> |                                                                                                    |
| Step 4 | radius-server key string                                               | Specifies the shared secret text string used between the                                                                                                    |
|        | Example:                                                               | switch and the vendor-proprietary RADIUS server. The switch and the RADIUS server use this text string to encrypt                                                                                                    |
|        | Switch(config)# radius-server key rad124                               | passwords and exchange responses.                                                                                                    |
|        |                                                                        | <b>Note</b> The key is a text string that must match the encryption key used on the RADIUS server. Leading spaces are ignored, but spaces within and at the end of the key are used. If you use spaces in your key, do not enclose the key in quotation marks unless the quotation marks are part of the key. |
| Step 5 | end                                                                    | Returns to privileged EXEC mode.                                                                                                    |
|        | Example:                                                               |                                                                                                    |
|        | Switch(config)# <b>end</b>                                             |                                                                                                    |
| Step 6 | show running-config                                                    | Verifies your entries.                                                                                                    |
|        | Example:                                                               |                                                                                                    |
|        | Switch# show running-config                                            |                                                                                                    |
| Step 7 | copy running-config startup-config                                     | (Optional) Saves your entries in the configuration file.                                                                                                    |
|        | Example:                                                               |                                                                                                    |
|        | Switch# copy running-config startup-config                             |                                                                                                    |

### What to do next

This feature allows access and authentication requests to be evenly across all RADIUS servers in a server group. For more information, see the "RADIUS Server Load Balancing" chapter of the *Cisco IOS Security Configuration Guide, Release 12.4.* 

### **Related Topics**

Vendor-Proprietary RADIUS Server Communication, on page 24

## **Configuring CoA on the Switch**

Follow these steps to configure CoA on a switch. This procedure is required.

### SUMMARY STEPS

- 1. enable
- **2**. configure terminal
- 3. aaa new-model
- 4. aaa server radius dynamic-author
- 5. client {*ip-address* | *name*} [vrf *vrfname*] [server-key *string*]
- 6. server-key [0 | 7] string
- 7. port port-number
- 8. auth-type {any | all | session-key}
- 9. ignore session-key
- 10. ignore server-key
- 11. authentication command bounce-port ignore
- 12. authentication command disable-port ignore
- 13. end
- **14**. show running-config
- 15. copy running-config startup-config

### **DETAILED STEPS**

|        | Command or Action          | Purpose                            |
|--------|----------------------------|------------------------------------|
| Step 1 | enable                     | Enables privileged EXEC mode.      |
|        | Example:                   | • Enter your password if prompted. |
|        | Switch> <b>enable</b>      |                                    |
| Step 2 | configure terminal         | Enters global configuration mode.  |
|        | Example:                   |                                    |
|        | Switch# configure terminal |                                    |
| Step 3 | aaa new-model              | Enables AAA.                       |
|        | Example:                   |                                    |

|         | Command or Action                                                                  | Purpose                                                                                                    |  |
|---------|------------------------------------------------------------------------------------|----------------------------------------------------------------------------------------------------|--|
|         | Switch(config)# aaa new-model                                                      |                                                                                                    |  |
| Step 4  | aaa server radius dynamic-author                                                   | Configures the switch as an authentication, authorization,                                                                                                    |  |
|         | Example:                                                                           | and accounting (AAA) server to facilitate interaction with<br>an external policy server.                                                                      |  |
|         | Switch(config)# aaa server radius dynamic-author                                   |                                                                                                    |  |
| Step 5  | <pre>client {ip-address   name} [vrf vrfname] [server-key string]</pre>            | Enters dynamic authorization local server configuration<br>mode and specifies a RADIUS client from which a device<br>will accept CoA and disconnect requests. |  |
| Step 6  | server-key [0   7] string                                                          | Configures the RADIUS key to be shared between a device                                                                                                    |  |
|         | Example:                                                                           | and RADIUS clients.                                                                                                    |  |
|         | <pre>Switch(config-sg-radius)# server-key your_server_key</pre>                    |                                                                                                    |  |
| Step 7  | port port-number                                                                   | Specifies the port on which a device listens for RADIUS                                                                                                    |  |
|         | Example:                                                                           | requests from configured RADIUS clients.                                                                                                    |  |
|         | Switch(config-sg-radius)# <b>port 25</b>                                           |                                                                                                    |  |
| Step 8  | auth-type {any   all   session-key}                                                | Specifies the type of authorization the switch uses for RADIUS clients.                                                                                       |  |
|         | Example:                                                                           | The client must match all the configured attributes for                                                                                                    |  |
|         | Switch(config-sg-radius)# <b>auth-type any</b>                                     | authorization.                                                                                                    |  |
| Step 9  | ignore session-key                                                                 | (Optional) Configures the switch to ignore the session-key.                                                                                                   |  |
|         |                                                                                    | For more information about the <b>ignore</b> command, see the <i>Cisco IOS Intelligent Services Gateway Command Reference</i> on Cisco.com.                   |  |
| Step 10 | ignore server-key                                                                  | (Optional) Configures the switch to ignore the server-key.                                                                                                    |  |
|         | Example:                                                                           | For more information about the <b>ignore</b> command, see the <i>Cisco IOS Intelligent Services Gateway Command</i>                                           |  |
|         | Switch(config-sg-radius)# <b>ignore server-key</b>                                 | Reference on Cisco.com.                                                                                                    |  |
| Step 11 | authentication command bounce-port ignore                                          | (Optional) Configures the switch to ignore a CoA request                                                                                                    |  |
|         | Example:                                                                           | to temporarily disable the port hosting a session. The<br>purpose of temporarily disabling the port is to trigger a                                           |  |
|         | <pre>Switch(config-sg-radius)# authentication command<br/>bounce-port ignore</pre> | DHCP renegotiation from the host when a VLAN change occurs and there is no supplicant on the endpoint to detect the change.                                   |  |

|         | Command or Action                                                                                                    | Purpose                                                                                                    |
|---------|----------------------------------------------------------------------------------------------------|----------------------------------------------------------------------------------------------------|
| Step 12 | authentication command disable-port ignore<br>Example:<br>Switch(config-sg-radius)# authentication command<br>disable-port ignore | <ul><li>(Optional) Configures the switch to ignore a nonstandard command requesting that the port hosting a session be administratively shut down. Shutting down the port results in termination of the session.</li><li>Use standard CLI or SNMP commands to re-enable the port.</li></ul> |
| Step 13 | end                                                                                                    | Returns to privileged EXEC mode.                                                                                                    |
|         | Example:                                                                                                    |                                                                                                    |
|         | Switch(config-sg-radius)# <b>end</b>                                                                                              |                                                                                                    |
| Step 14 | show running-config                                                                                                    | Verifies your entries.                                                                                                    |
|         | Example:                                                                                                    |                                                                                                    |
|         | Switch# show running-config                                                                                                    |                                                                                                    |
| Step 15 | copy running-config startup-config                                                                                                | (Optional) Saves your entries in the configuration file.                                                                                                    |
|         | Example:                                                                                                    |                                                                                                    |
|         | Switch# copy running-config startup-config                                                                                        |                                                                                                    |

# **Configuring RADIUS Server Load Balancing**

This feature allows access and authentication requests to be evenly across all RADIUS servers in a server group. For more information, see the "RADIUS Server Load Balancing" chapter of the *Cisco IOS Security Configuration Guide, Release 12.4.* 

# **Monitoring CoA Functionality**

### Table 6: Privileged EXEC show Commands

| Command                             | Purpose                                     |
|-------------------------------------|---------------------------------------------|
| show aaa attributes protocol radius | Displays AAA attributes of RADIUS commands. |

#### Table 7: Global Troubleshooting Commands

| Command       | Purpose                                                  |
|---------------|----------------------------------------------------------|
| debug radius  | Displays information for troubleshooting RADIUS.         |
| debug aaa coa | Displays information for troubleshooting CoA processing. |

| Command                               | Purpose                                                   |  |
|---------------------------------------|-----------------------------------------------------------|--|
| debug aaa pod                         | Displays information for troubleshooting POD packets.     |  |
| debug aaa subsys                      | Displays information for troubleshooting POD packets.     |  |
| debug cmdhd [detail   error   events] | Displays information for troubleshooting command headers. |  |

For detailed information about the fields in these displays, see the command reference for this release.

# Configuration Examples for Controlling Switch Access with RADIUS

### **Examples: Identifying the RADIUS Server Host**

This example shows how to configure one RADIUS server to be used for authentication and another to be used for accounting:

Switch(config) # radius-server host 172.29.36.49 auth-port 1612 key rad1 Switch(config) # radius-server host 172.20.36.50 acct-port 1618 key rad2

This example shows how to configure *host1* as the RADIUS server and to use the default ports for both authentication and accounting:

Switch(config) # radius-server host host1

# Example: Using Two Different RADIUS Group Servers

In this example, the switch is configured to recognize two different RADIUS group servers (*group1* and *group2*). Group1 has two different host entries on the same RADIUS server configured for the same services. The second host entry acts as a fail-over backup to the first entry.

Switch(config)# radius-server host 172.20.0.1 auth-port 1000 acct-port 1001
Switch(config)# radius-server host 172.10.0.1 auth-port 1645 acct-port 1646
Switch(config)# aaa group server radius group1
Switch(config-sg-radius)# server 172.20.0.1 auth-port 1000 acct-port 1001
Switch(config)# aaa group server radius group2
Switch(config-sg-radius)# server 172.20.0.1 auth-port 2000 acct-port 2001
Switch(config-sg-radius)# server 172.20.0.1 auth-port 2000 acct-port 2001
Switch(config-sg-radius)# server 172.20.0.1 auth-port 2000 acct-port 2001

### Examples: Configuring the Switch to Use Vendor-Specific RADIUS Attributes

For example, this AV pair activates Cisco's *multiple named ip address pools* feature during IP authorization (during PPP IPCP address assignment):

cisco-avpair= "ip:addr-pool=first"

This example shows how to provide a user logging in from a switch with immediate access to privileged EXEC commands:

```
cisco-avpair= "shell:priv-lvl=15"
```

This example shows how to specify an authorized VLAN in the RADIUS server database:

```
cisco-avpair= "tunnel-type(#64)=VLAN(13)"
cisco-avpair= "tunnel-medium-type(#65)=802 media(6)"
cisco-avpair= "tunnel-private-group-id(#81)=vlanid"
```

This example shows how to apply an input ACL in ASCII format to an interface for the duration of this connection:

```
cisco-avpair= "ip:inacl#1=deny ip 10.10.10.10 0.0.255.255 20.20.20.20 255.255.0.0"
cisco-avpair= "ip:inacl#2=deny ip 10.10.10 0.0.255.255 any"
cisco-avpair= "mac:inacl#3=deny any decnet-iv"
```

This example shows how to apply an output ACL in ASCII format to an interface for the duration of this connection:

cisco-avpair= "ip:outacl#2=deny ip 10.10.10.10 0.0.255.255 any"

# Example: Configuring the Switch for Vendor-Proprietary RADIUS Server Communication

This example shows how to specify a vendor-proprietary RADIUS host and to use a secret key of *rad124* between the switch and the server:

```
Switch(config)# radius-server host 172.20.30.15 nonstandard
Switch(config)# radius-server key rad124
```

# Additional References for Configuring Secure Shell

| Related Topic                                                                                         | Document Title                                                                                           |
|----------------------------------------------------------------------------------------------------|----------------------------------------------------------------------------------------------------|
| Configuring Identity Control policies and Identity<br>Service templates for Session Aware networking. | Session Aware Networking Configuration Guide, Cisco<br>IOS XE Release 3SE (Catalyst 3850 Switches)       |
|                                                                                                    | Securing User Services Configuration Guide Library,<br>Cisco IOS XE Release 3SE (Catalyst 3850 Switches) |

#### **Related Documents**

### **Error Message Decoder**

| Description                                                                                                    | Link                                                         |
|----------------------------------------------------------------------------------------------------|--------------------------------------------------------------|
| To help you research and resolve system<br>error messages in this release, use the Error<br>Message Decoder tool. | https://www.cisco.com/cgi-bin/Support/Errordecoder/index.cgi |

### **Standards and RFCs**

| Standard/RFC | Title |
|--------------|-------|
| None         |       |

### MIBs

| МІВ                                      | MIBs Link                                                                                                    |
|------------------------------------------|----------------------------------------------------------------------------------------------------|
| All the supported MIBs for this release. | To locate and download MIBs for selected platforms, Cisco IOS releases, and feature sets, use Cisco MIB Locator found at the following URL: |
|                                          | http://www.cisco.com/go/mibs                                                                                                    |

### **Technical Assistance**

| Description                                                                                                    | Link                         |
|----------------------------------------------------------------------------------------------------|------------------------------|
| The Cisco Support website provides extensive online resources,<br>including documentation and tools for troubleshooting and resolving<br>technical issues with Cisco products and technologies.                                                                      | http://www.cisco.com/support |
| To receive security and technical information about your products,<br>you can subscribe to various services, such as the Product Alert Tool<br>(accessed from Field Notices), the Cisco Technical Services<br>Newsletter, and Really Simple Syndication (RSS) Feeds. |                              |
| Access to most tools on the Cisco Support website requires a Cisco.com user ID and password.                                                                                                    |                              |

# **Feature Information for RADIUS**

| Release                      | Feature Information          |
|------------------------------|------------------------------|
| Cisco IOS Release 15.0(2)EX1 | This feature was introduced. |

I